# **REEL2REEL ONLINE**

Are you craving this big, fat, punchy 3-D sound of the analogue 2" tape multitrack? Ever wondered what a Reel2Reel tape machine can do for your music? Don't have a tape machine? Well don't let that stop you!

Upload your 24 track stem session to our site and we will Pass your individual tracks or stereo files/stems through our SSL console, Studer A827 2" tape machine and back to digital domain all via RADAR, Lynx or Apogee converters. And we will do it at a very affordable price, which makes it even more enticing.

To make things more interesting we will give you passes at 7.5, 15 and 30 ips so that you can select the right amount of tape saturation.

## **PRICING (Per Song)**

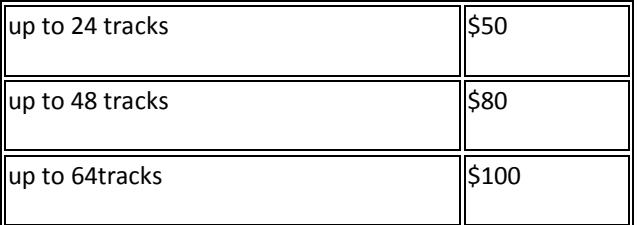

## **PRICING (Per Multiple Song)**

if you have an EP/album's worth or more material to process, please contact us for a great quote.

### **The Process**

**1.** Prepare your individual tracks/stems or stereo mix for upload to our servers as per the following preparation tips.

#### **Preparing Your Tracks For Upload**

#### Please note:

- We accept session material as Pro-Tools, Logic or Qbase file or a collection of Wav files (please ensure the files are consolidated and line up on loading them into a session).
- We accept files from as 16bit/24bit at 44.1k to 96k sample rates. 24bit/414.1kHz is the most efficient method.

### **Multitrack upload**

- Ensure that every track in your multitrack session is consolidated into one long file from the start point of song to the end of that track. If you have a number of cut on a track you may need to bounce that track into a single file (the exact method varies from daw to daw).
- Ensure that all tracks start from the same point on the timeline.
- Create a new session with a new audio folder and copy and paste your consolidated tracks into that new folder.
- Zip the new folder using winzip/rar (pc) or rar (mac). This will create a zipped up file with the same name as the new session folder. You are now ready for uploading to our server.

## **Stereo Track Upload**

- Same as the multitrack above consolidate the files and zip the new session folder.
- You are now ready for uploading to our server
- **2.** Once the data is ready for upload, contact us via the site contact form (at www. blackpearlstudios.com.au) and we will send you further details for upload to our send-it account. We will also provide you with the payment details – payment is via Paypal or Credit Card (a 50% deposit payment is required)
- **3.** We will now download your session and import it into Pro Tools and run stems, 24-at a time via our IZ RADAR D/A (or Lynx Aurora converters – your choice) into our 2" A827 Studer multitrack and from that via our SSL 4064 back to Pro Tools via the Radar. The tracking is done at either 15ips or 30ips (depending on your preference). The resultant session will have the files lined up exactly the same as the original session, which allows you to drop the files into your project without aligning issues.
- **4.** We will then email you with a notice and instructions to download a sample snippet for your approval.
- **5.** You can provide comments if there are issues with the demo. Once you approve the download you will need to pay the remainder using Paypal or your Credit Card.
- **6.** You will then be given full instructions for downloading the full final track.